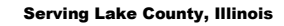

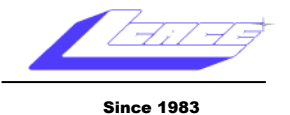

**November 2008 Lake County Area Computer Enthusiasts Volume 25, Issue 7**

# **L.C.A.C.E**

Meeting are usually held on the second Saturday of each month.

Meetings are held at the Grayslake Library and start at 12:30pm.

*At our November 11th Meeting,*

Computerized **Embroidery** 

Staring

**Sue Walter** Sponsored by

**L.C.A.C.E and the Grayslake Public Library**

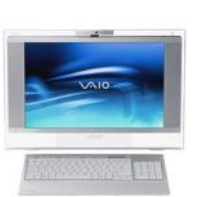

WS Journa

### Robin's RAMblings

On Saturday, November 8<sup>th</sup>, LCACE and the Grayslake Area Public Library will co-sponsor Sue Walter's program, "Computerized Embroidery". Sue will show us a design, then digitize it on her laptop, and use her computerized embroidery machine to stitch it. She will also discuss websites where one can download beautiful designsoften at no charge. Come watch this amazing process from start to finish!

Don"t forget! Our holiday party will be at the University of Illinois Extension Building on U.S. 45 between Route 120 and Center Street, Saturday, December 6<sup>th</sup>. Membership chair Linda Busch is now in charge of the party. Please volunteer to help.

Everyone always has a wonderful time at our party. LCACE has some *great* cooks. Start thinking now about what healthy dish you will bring to pass. The club will provide ham, rolls, condiments, pop, and ice cream. As always, family and friends are welcome to attend.

I hope you"re all busily selling tickets for our holiday raffle: first prize is a **17"** Compaq laptop with **3GB** of RAM, 200GB hard drive, built in **webcam** and microphone, etc.; second prize is an 8 megapixel Nikon L18 digital camera with 3X optical zoom and a 3" LCD screen; third prize is a Maxtor 320GB One touch 4 mini external hard drive. Tickets are \$1 each or 6 or \$5. You can't win unless you buy tickets!

*(Continued on page 3)*

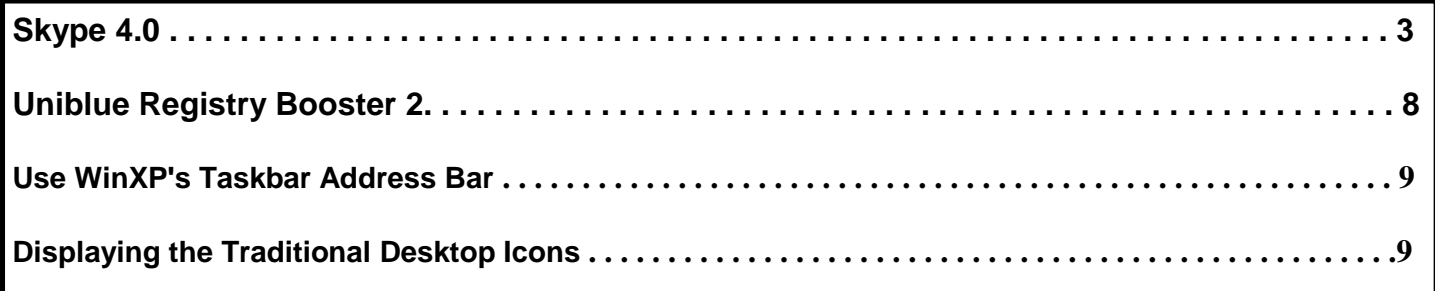

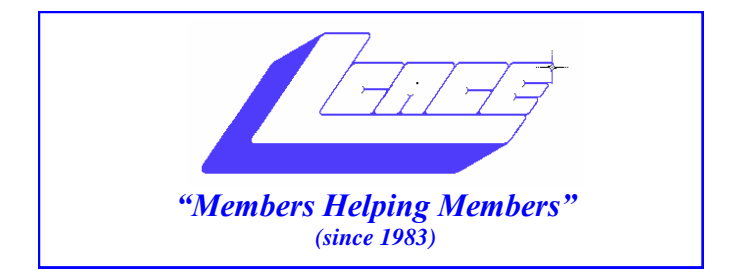

### *Board of Directors 2008-2009*

 **Robin Seidenberg . . . . . . . . . . . . . . . . . . . President president@lcace.org** 

 **Mike McEnery . . . . . . . . . . . . . . . . .Vice President vicepresident@lcace.org**

 **Terri Hanlon . . . . . . . . . . . . . . . . . . . . . . .Secretary secretary@lcace.org**

 **Winnie Frost . . . . . . . . . . . . . . . . . . . . . . Treasurer treasurer@lcace.org**

 **Mike McEnery . . . . . . . . . . . . . . . . . . . . .Programs programs@lcace.org**

 **Linda Busch . . . . . . . . . . . . . . . . . . . . .Membership membership@lcace.org**

 **Lester Larkin . . . . . . . . . . . . . . . . Public Relations pr@lcace.org**

*The LCACE News Journal* is published eleven times annually. Members are encouraged to submit contributions and will be acknowledged in this newsletter.

Permission is granted to reproduce any or all parts of this newsletter in other User Group publications, provided that credit is given to LCACE and the individual author (s).

*The News Journal* is produced using a Dell Dimension 8300, 512 Plus Troy *MICR* printer and MS Publisher 2007 software.

**Lake County Area Computer Enthusiasts LCACE c/o Group Ambassador** Mr. J.J. Johnson

#### **Membership**

Membership for LCACE is open to all individuals and families interested in personal computing. Annual dues are \$20.00 per individual/family. Associate membership is only \$10.00 (out of state, unable to attend meetings). Membership includes a one year subscription to the LCACE News Journal and access to all club libraries and functions. Applications for membership may be obtained at the monthly meeting, by request on the club Hotline, and are now available on our WEB site at - http://www.lcace.org.

#### **Meetings**

LCACE meetings are usually held on the second Saturday of each month at the Grayslake Area Public Library, 100 Library Lane, Grayslake, Illinois. The meeting room opens at noon and the formal meeting begins at 12:30 p.m. All meetings are open to the public. Bring a friend!

#### **Advertising**

Ad rates per issue: Full page - \$25, Half page - \$15, Quarter page - \$10, Business Card - \$5. Discounts are available on advance purchase of multiple issues. Please send camera-ready copy and payment to the club address by the 21st of the month preceding publication. For more information on ad pricing, please call our Hotline. Ads are FREE to all paid members.

#### **Notice**

LCACE WILL NOT CONDONE or knowingly participate in copyright infringement of any kind. The LCACE News Journal is published by and for LCACE members. Opinions expressed herein are those of the individual authors and do not necessarily reflect the opinion of LCACE, the membership, the Board of Directors, and/or our advertisers.

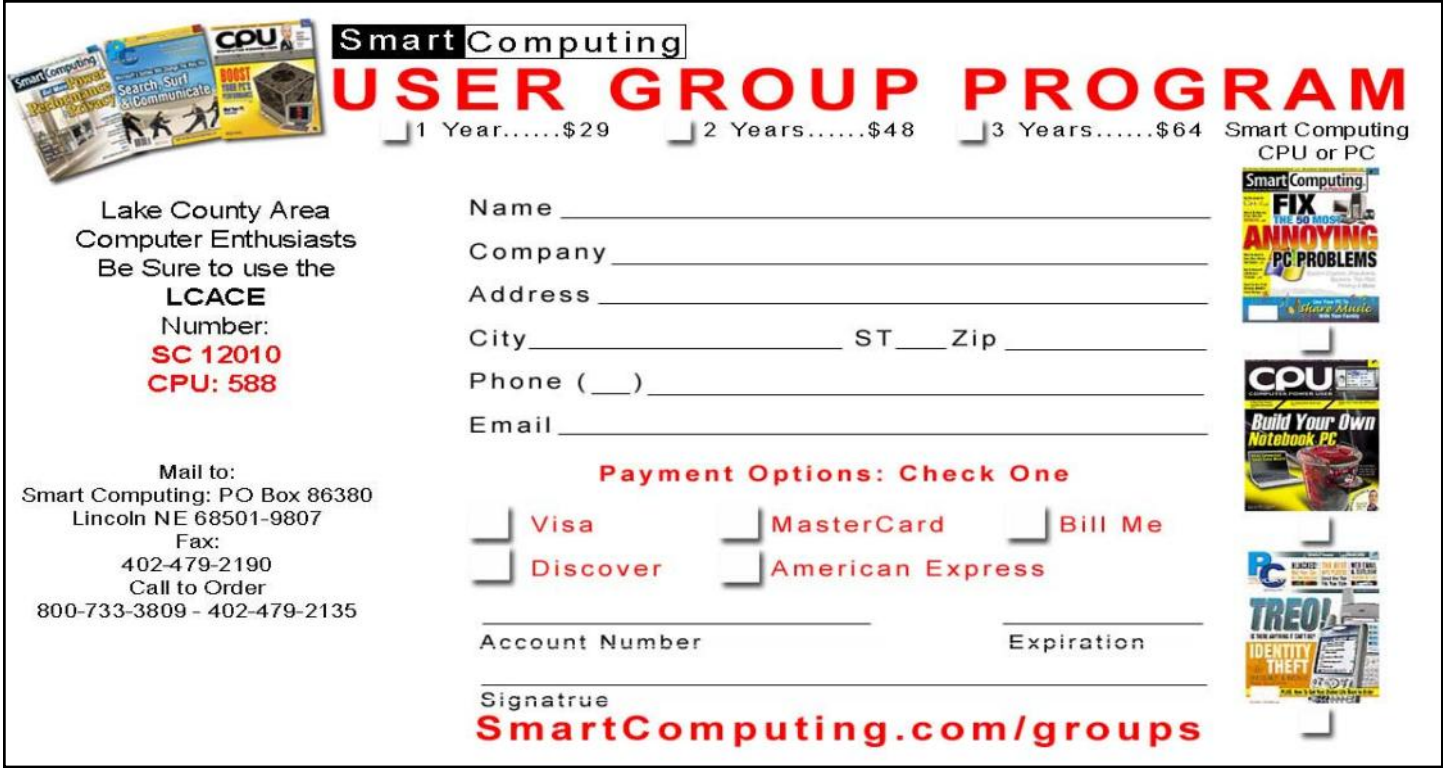

#### *(Continued from page 1)*

Congratulations to Linda and Roger Busch on the birth of their new grandson, Saber Michael Busch, on August 29<sup>th</sup>. Saber is the son of Michael and Melissa Busch; he joins older brothers Chief and Donegan.

Get well wishes to Donna Kalinoski who recently broke her ankle. Feel better soon!

Happy computing!

Robin

### **Skype 4.0**

*By Joe Nuvolini, Webmaster & APCUG Rep, Pikes Peak Computer Application Society, CO http://ppcompas.apcug.org/nuvo(at)nuvolini.com Obtained from APCUG with the author's permission for publication by APCUG member groups.*

I've been a Skype subscriber for some time now. What is Skype, you say? Well, it's an online chat/ phone/video service which has,as of the end of March, some 309 million registered users. Last I heard, that is more subscribers than all the US telephone services combined! It allows you to make computer to computer calls free worldwide. It can support 12 million users at a time. In addition to audio and video chat, you can instant message, send

text messages to phones, and share files. You can call from computer to phone as well.

It has three levels of service for the computer to phone service. For \$2.95 per month you can make free computer to phone calls anywhere in the US and Canada. The \$5.95 service includes the US, Canada, and Mexico City, Guadalajara, and Monterrey Mexico.

For \$9.95 per month you get unlimited free computer to phone calls worldwide. They point out that unlimited means up to 10,000 minutes per month. Let's see, 10,000 minutes is over 6.9 days! I'm currently subscribing to the \$2.95 service. To call overseas with my service it runs about 2.1 cents per minute to Europe or from Europe back to the States. Skype has been offering video calling as well since 2005. Their data compression allows quality voice transmissions on a bandwidth of as little as 2kbs and video on 6kbs.

It has a new version, 4.0, which is in beta testing. It allows you to see the person you are calling full screen. For this feature to work well you need 90kbs. I'm using it and it seems to work real well. This full screen mode will be very useful for the computer user group community.

#### *(Continued from page 3)*

While at the Association of PC User Groups (APCUG) Convention held in conjunction with the January 2008 Consumer Electronics Show (CES) attendees in their forum with the vendors discussed presentations at user group meetings. Over the years, the cost of sending representatives out to user groups for the purpose of promoting their wares has become no longer cost effective. We discussed the use of Webinars (live presentations across the Internet).

This new version of Skype looks to be ideal for such a program and it can be done at little or no cost to the vendors and user groups. If you haven"t tried Skype, you should. You can download the current version (3.8) at: http://www.skype.com/download/ skype/windows/. If you are adventurous and want to try 4.0 beta go to: http://www.skype.com/intl/en/ download/skype/windows/bets/.

By the way, if you have wireless Internet access you can purchase a WiFi phone at the Skype online store and it will allow you to make calls whenever and wherever you have wireless Internet access. There"s a lot more information which you can checkout at

their Website: http://www.skype.com.

This article has been provided to APCUG by the author solely for publication by APCUG member groups. All other uses require the permission of the author (see e-mail address above).

### Editor/Vice Presidents Notes

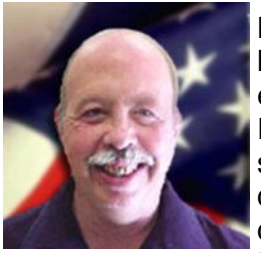

Hello all, we had a great meeting last month. Robin had a previous engagement so as vice president, I chaired the meeting. Robin did send in the flyers for November's demo, "Computerized Embroidery". Sounds interesting and hope you can all attend.

Les Larkin said that the web site is up and looks good. As Public Relations Chairman he sends info out to the various local newspapers and newsletters which seems to be working because we are always seeing new faces.

We are still looking for a club historian.

I have been experimenting with the News Journal and hope you all like the variety, please let me know what you think or if you"d like to see other items added.

The party committee reported on the Holiday Party and that final preparations will be discussed at the November Meeting. Looks like it"s going to be a good one. Please pick up your raffle tickets at the November meeting and start selling - we have great prizes!!!

Congratulation to Bob D"Agostino winning (USB Light) the door prize, and Fred Barnett winning (\$12.50) the 50/50 raffle.

Last month's meeting Lester Larkin gave a quick talk and demo of his web site, which I found interesting. Then we fielded questions for "Ask the Gurus" which also proved an interesting session. I would like to thank Lester Larking, and Fred Barnett two of our great Gurus.

I won"t be at the next meeting so until the Holiday Party, happy computing and see you in December.

Mike

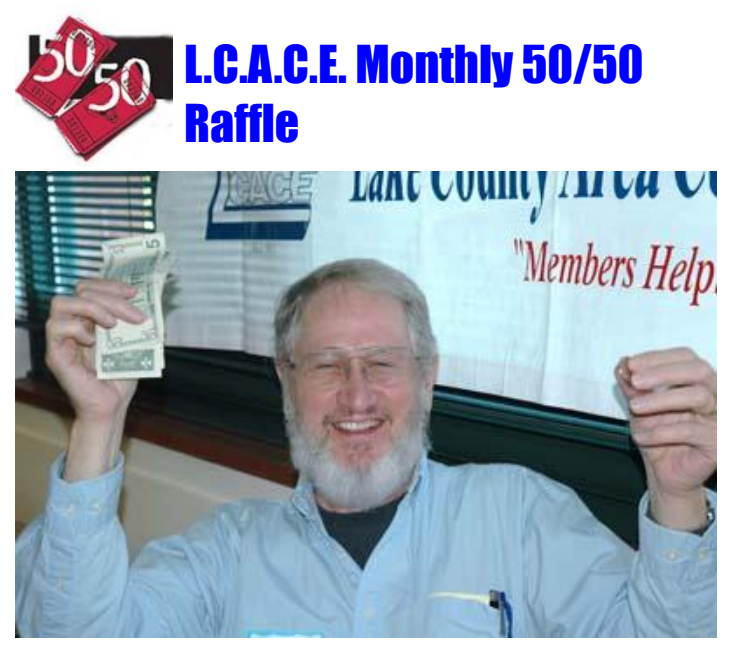

Congratulations to Fred Barnett October's winner of the 50/50 Raffle. Fred won \$12.50

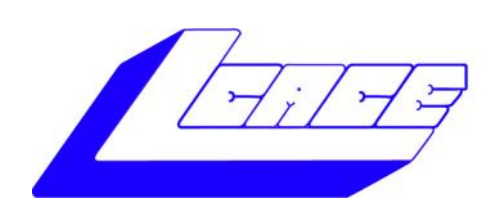

*Lake County Area Computer Enthusiasts*

# Holiday Raffle 2008

#### 1st Prize: **Compaq Presario Notebook Computer**

- 17.0" WXGA BrightView Widescreen
- 3072 MB DDR2 SDRAM
- 200GB (5400 RPM) hard drive
- Intel Pentium Dual-Core processor T2390
- Built-in webcam with integrated microphone
- LightScribe Super Multi 8X DVD±R/RW with Double Layer **Support**
- Windows Vista Home Premium-Service Pack 1

### 2nd Prize: **Nikon Coolpix L18 8MP Digital Camera**

- 3X Optical Zoom
- 3" LCD screen

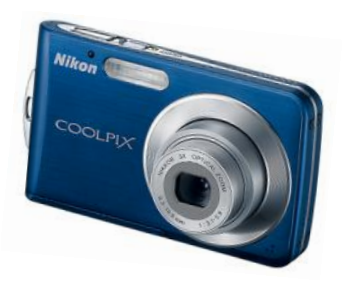

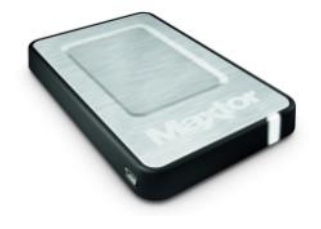

3rd Prize: **Maxtor OneTouch 4 Mini 320GB**  Portable Hard Drive 5400 RPM, up to 8MB cache buffer

4th Prize: 1-Year"s Membership LCACE *"Members Helping Members"*

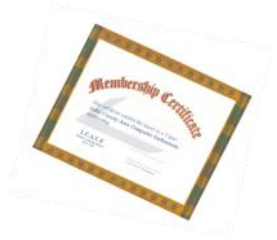

### **Tickets: 6 for \$5 or \$1 each Drawing December 6, 2008**

**Winner need not be present**

**Need raffle tickets to sell Contact Mike McEnery at vp@lcace.org (847) 872-1314**

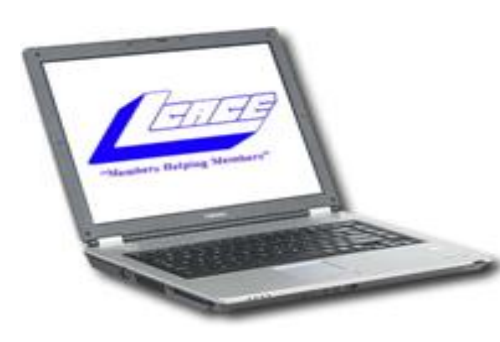

University of Illinois Auditorium (Annex) 100 Rte. 45 (Grayslake Fairgrounds) (Rt. 45 & Rt. 120) Grayslake, Illinois Join Us For Our Annual Holiday Party December 6, 2008 **11:00 am to 3:00 pm** *Door Prizes Software, hardware, movie tickets and cash. Movies - Games - Fun Food-Food-Food POT LUCK bring a dish-to-share*

*We provide soft drinks, ham, rolls, cake, and ice cream. All you have to bring is a delicious dish to share.*

### *e-mail*

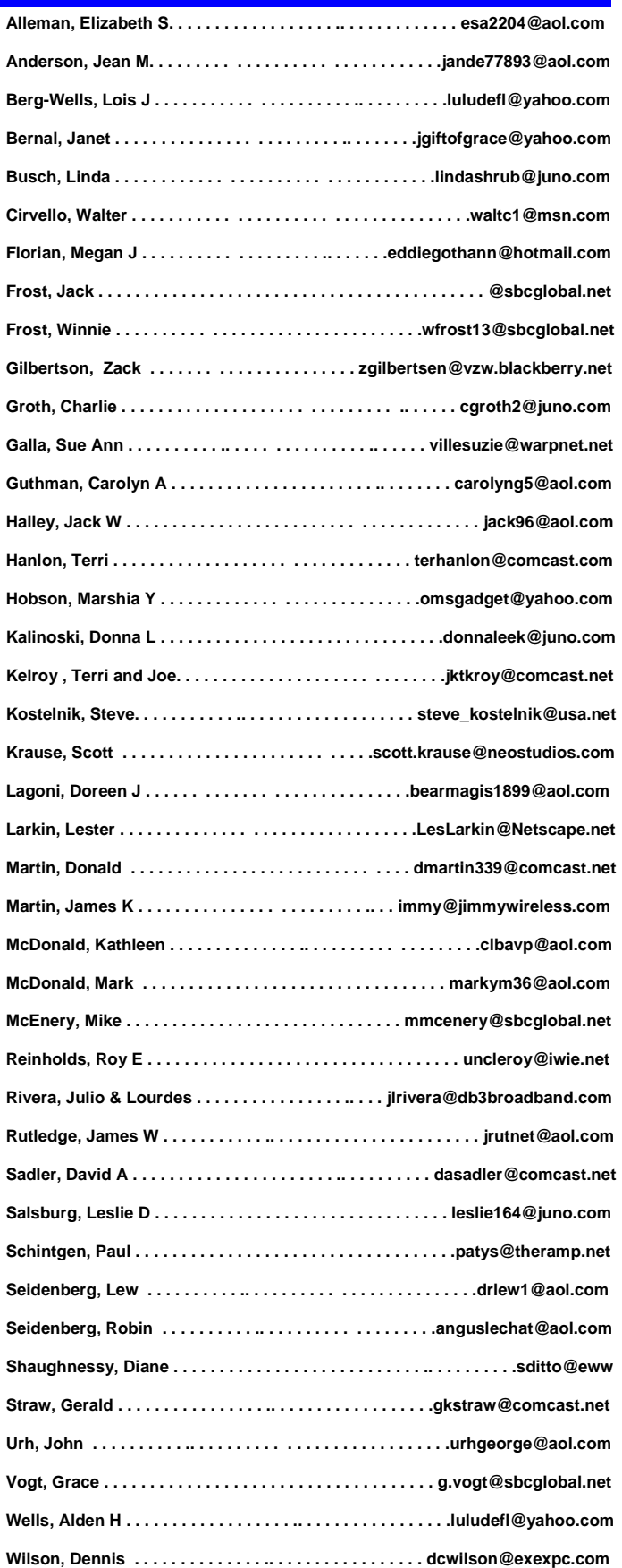

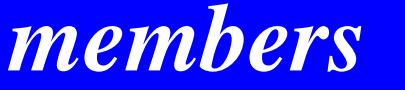

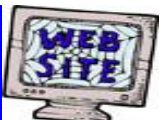

**Members Web Sites**

**Visit Lester Larkin's Web http://LesLarkin.us**

## LCACE Video / CD Library

Learn Illustrator Power Point XP Digital Photography - The Easy Way

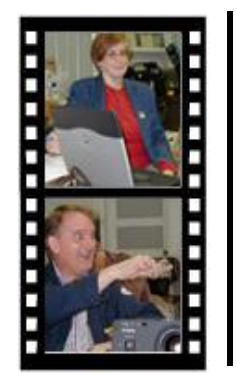

# Take a good look, you just might see

**LCACE** CLUB PICTURES **at: http://lcace.org/PhotoAlbums.htm**

## TIME TO RENEW

**All memberships will now be renewable annually on April 1st. This change in the paying of annual dues will allow the Treasurer to budget our money more closely. If you haven't already renewed your membership, see Dorothy or Winnie to find out your pro-rated amount.**

### *Door Prize*

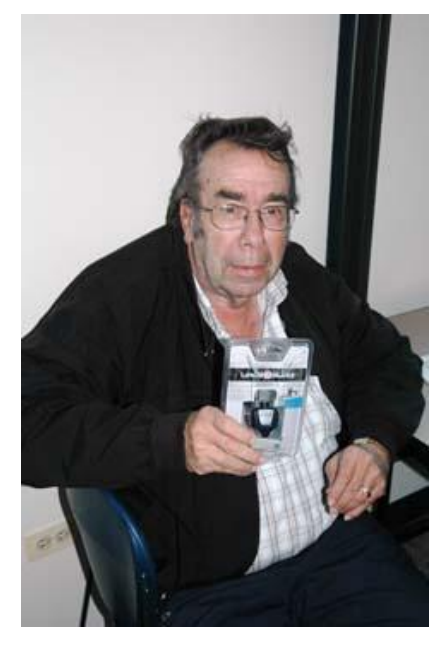

Congratulations to Bob D"Agostion on winning the October door prize. Bob won a "USB LIGHT"

### **Uniblue Registry Booster 2**

*By Terry Currier, Vice President & Webmaster, WINdows us-ERS (WINNERS), CA www.windowsusers.org/*

*Tcurrier(at)aol.com*

*Obtained from APCUG with the author's permission for publication by APCUG member groups.*

I"ve tested a number of programs on my secondary test computer over the years. I"ve also installed and uninstalled a number of programs. At start up the computer loads up my anti-virus, anti-spyware, firewall, UPS monitor, motherboard monitor, Quick-Time,

Intel graphics monitor, Maxtor storage monitor, printer software, TV software, and others. It takes a while for it to boot up. I turn it on when I need it, go away to do other things, and come back after it"s ready.

Rebooting is even longer with it shutting down everything and restarting. So I thought Uniblue Registry-Booster 2 would be something good to try. Rebooting took 4 minutes 45 seconds. When I first ran RegistryBooster it found 459 Problems/Errors. The vast majority being Missing or Invalid Path.

### *Ask the Gurus*

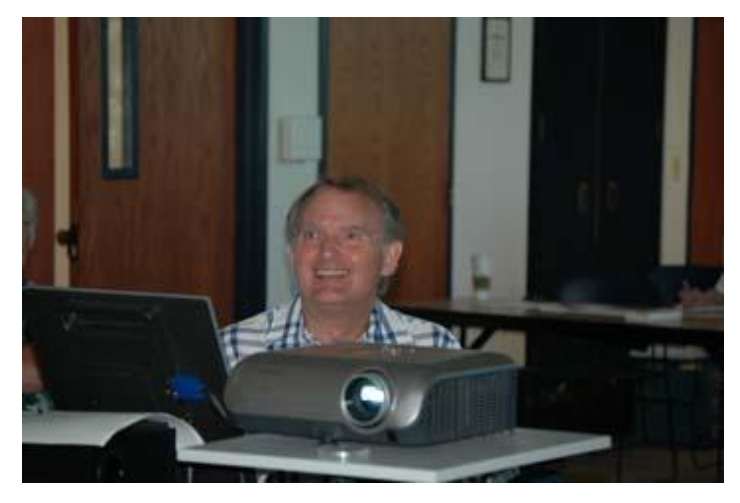

Lester Larkin one of L.C.A.C.F's Gurus shows his personal web site, he fielded questions on how to build web sites.

The Windows Registry in a broad sense is a database of the hardware and software on your computer. It contains all your settings for windows and other software. Whenever you install new software it creates new settings in the registry. When you uninstall software it removes all those registry settings associated with the software, right? Well it does uninstall the programs, removing it from the hard drive. Most really do very little removal from the registry. So the software is removed, but the settings are still in the registry and you have a bunch of orphan links.

Even before I installed RegistryBooster 2 I did a backup, for safety sake. It also can create a backup of the registry before you have it do any repairs. It can create up to eight backups, keeping the most recent. Before running it my reboot time was 4 minutes

45 seconds. After running and fixing what it said were problems I also used it to defrag the registry. Using RegistryBooster 2 (twice) my reboot time was down to 3 minutes 39 seconds, saving 66 seconds. Okay that"s great, but for a program like this you want to

make sure there are no problems later. So I"ve used this for two months now and I can say I"ve had no problems. I've run it about ten times total. Each time I chose to trust the program with what it said was a problem.

#### *(Continued from page 8)*

Conclusion

RegistryBooster 2 is very easy to use, and at \$29.95 it is a good value.

http://www.liutilities.com/products/registrybooster/ Supported Systems

Windows 2000 Windows XP

Windows Vista 32-Bit

Recommended Requirements:

Intel Pentium 4 1GHz or Equivalent processor

512 MB RAM

200 MB free hard disk space

Graphics mode 1024x768 true color (highest 32-bit) Microsoft Windows 2000 / XP / Vista (32-bit)

Internet Explorer 6

*Terry Currier is currently Vice-President & Editor of WIN-NERS – WINdows usERS which meets in Fountain Valley, California. He has been a member of computer user groups since 1984 (months before he even brought a computer.)*

*This article has been provided to APCUG by the author solely for publication by APCUG member groups. All other uses require the permission of the author (see email address above).*

### **GENERAL COMPUTER / WINDOWS TIPS**

*Used with permission from APCUG*

#### **Use WinXP's Taskbar Address Bar (DG)**

Many users overlook WinXP's ability to keep an open Address bar in the Taskbar. Right-click the Taskbar, select the Toolbars menu, and click Address. This will add an Address bar to your Taskbar that looks and acts like the Internet Explorer Address bar. If the full bar is not visible, just doubleclick Address to expand it. You can type in URLs to launch the browser directly into this destination. If you have several IE windows open, the Taskbar Address bar will control the window in the foreground.

#### **Displaying the Traditional Desktop Icons (DG)**

Older versions of Windows had a few icons that always appeared on the desktop

My Documents

My Computer

My Network Places

Internet Explorer

Recycle Bin

Of these five, only the Recycle Bin appears on the Windows XP desktop by default. If you want to display any of the other icons, follow these steps:

Right-click anywhere on the desktop. Make sure you right-click the desktop itself, not on an object lying on the desktop. Windows displays a context menu.

Choose Properties. The Display Properties dialog box springs into view.

On the Desktop tab, click the Customize Desktop button. Windows displays the Desktop Items dialog box with the General tab selected.

At the top of the dialog box, select the check boxes corresponding to the icons you want displayed on the desktop. Conversely, you can deselect the check boxes of any icons you don't want displayed.

Keep clicking OK to dismiss all the dialog boxes onscreen.

The icons you selected should be visible onscreen, along with all the others you have.

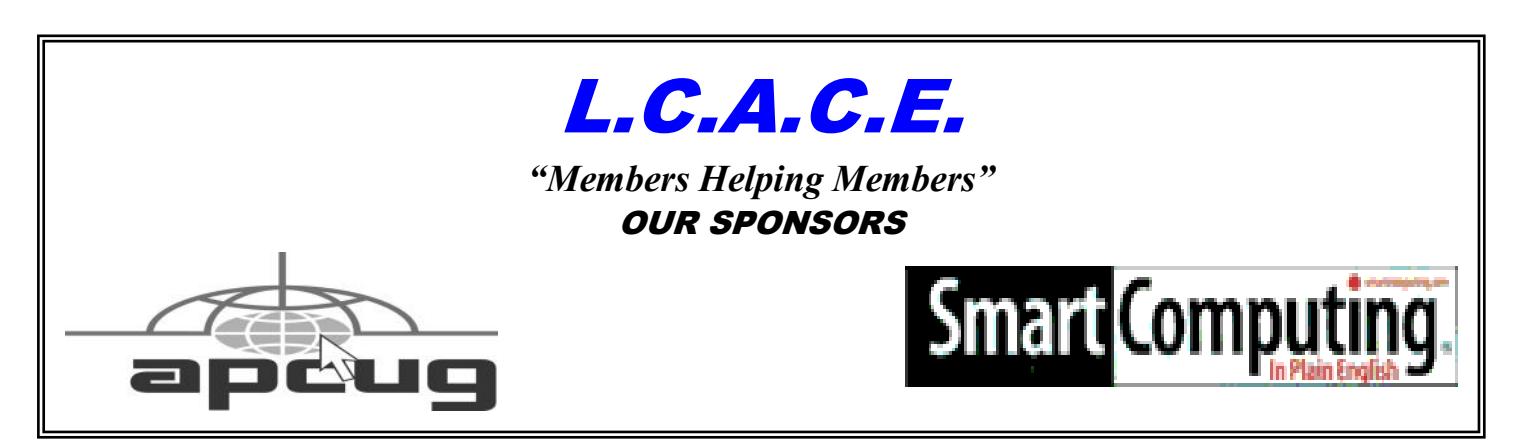

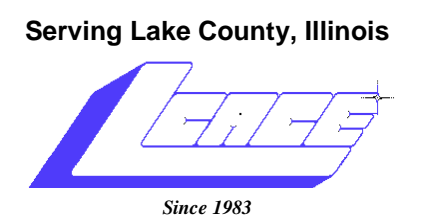

**NEXT MEETING November 11, 2008 Grayslake Public Library @ 12:30 pm.**

Visit us @ http://www.lcace.org

# Happy Thanksgiving

# Computerized Embroidery

Staring

**Sue Walter**

Sponsored by **Lake County Area Computer Enthusiasts and the Grayslake Public Library**

**Lake County Area Computer Enthusiasts 409 S. Elmwood Ave. Waukegan, IL 60085**

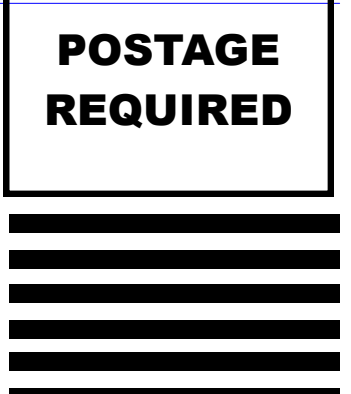